# HzGuide 클래스 설명서

yihoze@gmail.com

2015

去去去中知, 行行行中覺

# 차례

<span id="page-1-0"></span>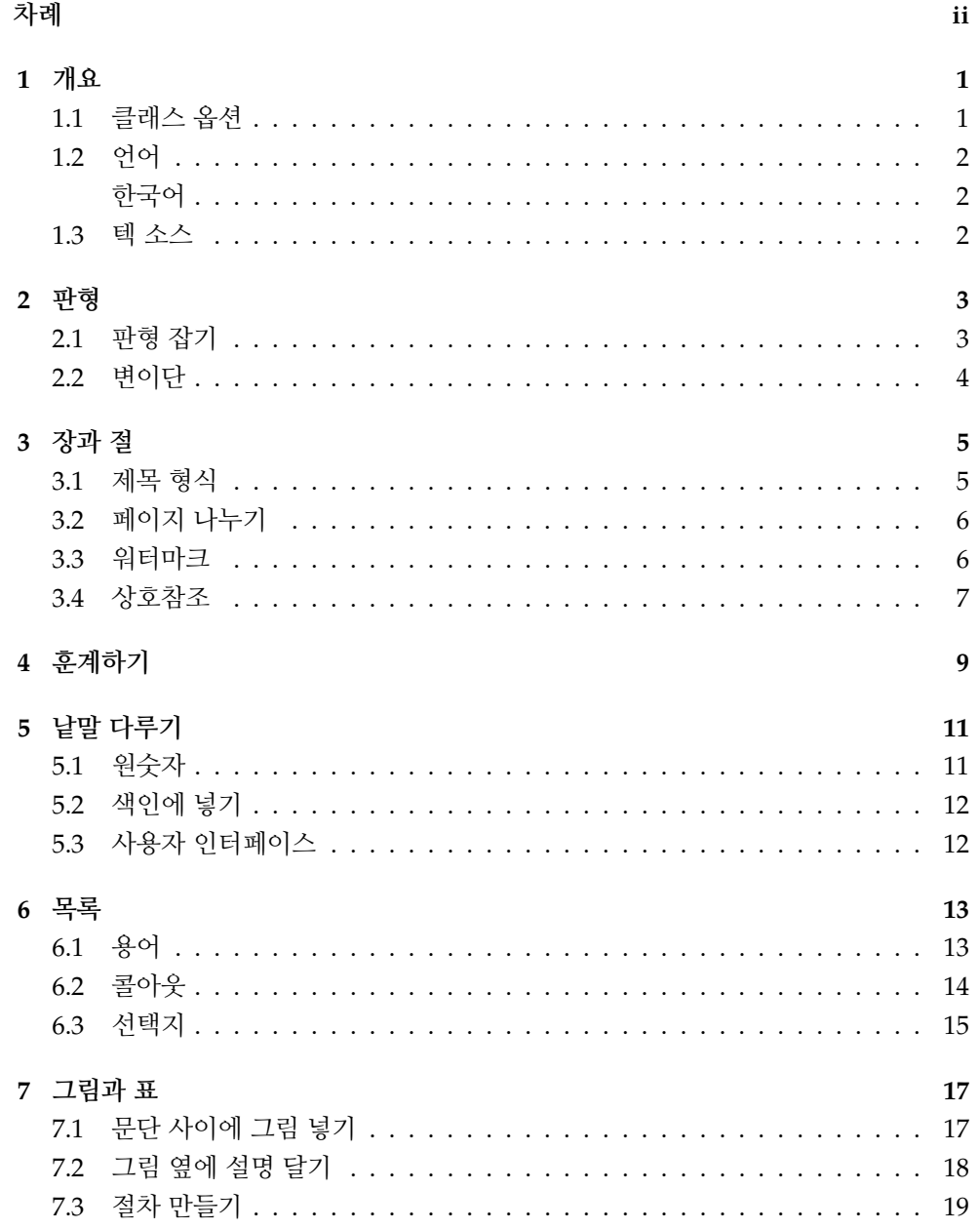

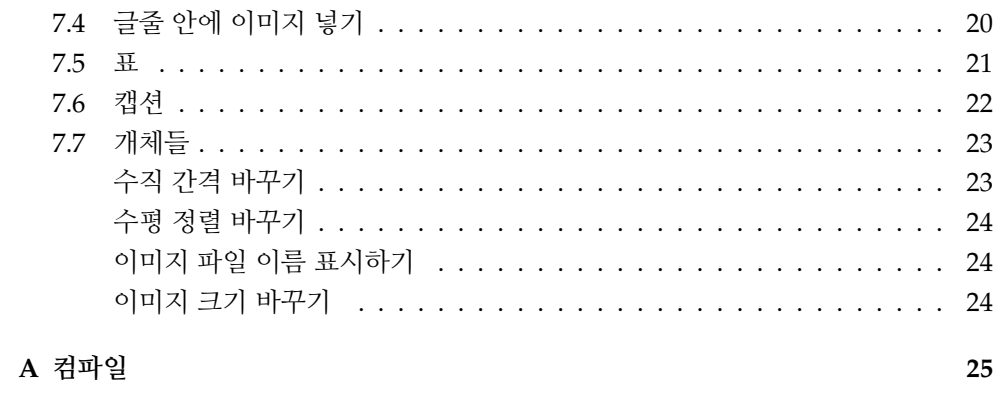

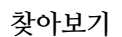

# **개요**

<span id="page-4-2"></span><span id="page-4-1"></span><span id="page-4-0"></span>HzGuide 클래스는 설명서 작성을 목적으로 만들어졌다.

# **1.1 클래스 옵션**

이 클래스는 memoir 클래스를 기반으로 한다. 당연히 memoir 클래스 옵션을 모두 사용할 수 있다. HzGuide의 고유한 클래스 옵션들은 다음과 같다.

```
\documentclass[language=korean, styleset=../common/FirstStyle.tex,
   verbatim]{hzguide}
```
### language

영어가 기본 언어이다.

- french 또는 FR
- german 또는 DE
- italian 또는 IT
- japanese 또는 JA
- korean 또는 KO
- russian 또는 RU
- SimplifiedChinese 또는 SC
- spanish 또는 ES
- TraditionalChinese 또는 TC

## styleset

여러 문서에 공통으로 사용하는, 전문(preamble)에 오는 설정들을 포함하는 파일을 불러들인다.

### verbatim

*Minted* 패키지를 불러들인다.

# **1.2 언어**

<span id="page-5-3"></span><span id="page-5-0"></span>클래스 옵션인 language에 지정된 언어는 다음 명령에 의해 필요한 것들이 이루어진다.

\IfLang{language}{true code} \IfLang\*{Language}{true code}{false code}

예를 들어, 독일어 (german) 가 선언되면 polyglossia 패키지를 불러들인다. \IfLang 명령을 본문에서 사용해야 할 일이 없을 것이다. 필요하다면 클래스 옵션 styleset에 지정되는 파일에 담아두기를 권한다.

## <span id="page-5-1"></span>**한국어**

\KoreanChapterNameOff \KoreanChapterNameOn

<span id="page-5-2"></span>"제 1 장" 대신 장 번호만 표시되게 하려면 \KoreanChapterNameOff를 선언하라.

## **1.3 텍 소스**

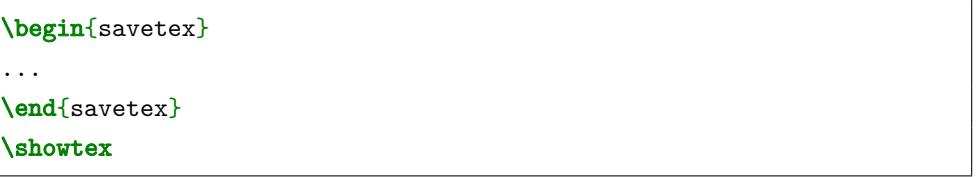

savetex 환경 속의 내용이 \tmpfile에 지정된 파일에 저장된다. \showtex 명령이 그 파일의 내용을 그대로 보여준다. \showtex\* 명령은 그 결과까지 보여준다.

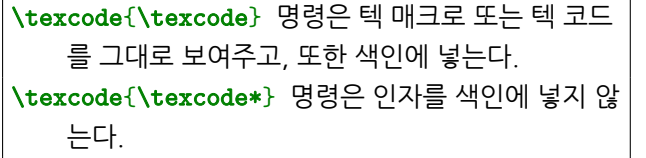

\texcode 명령은 텍 매크로 또는 텍 코드를 그대로 보 여주고, 또한 색인에 넣는다. \texcode\* 명령은 인자를 색인에 넣지 않는다.

# **판형**

# **2.1 판형 잡기**

<span id="page-6-2"></span><span id="page-6-1"></span><span id="page-6-0"></span>\LayoutSetup은 판형과 스타일을 동시에 설정한다. 디폴트가 없다. 이 명령을 사용하지 않으면 메므와 클래스에 의해 판형이 설정된다.

\LayoutSetup{paper=A4, column=vartwo}

### paper

A4, B5, A5, letter, 46, slide, smartphone

## paperwidth

임의의 페이지 폭을 지정하려면 이 옵션을 이용하라.

## paperheight

임의의 페이지 높이

## landscape

가로 판형

## column

one, vartwo 이것들과 연계된 페이지 스타일로 common과 vartwo가 있다.

### ulmargin

임의의 상하 여백을 지정하려면 이 옵션을 사용하라.

### lrmargin

임의의 좌우 여백

## vartwomargin

변이단 판면에서 왼쪽 여백

### hffont

면주 글꼴

### <span id="page-7-1"></span>hfhook

면주에 이미지 따위를 넣기 위한 목적으로 이것을 사용하라.

### evenheadinner

왼쪽 페이지 상단 면주의 안쪽에 문서 제목이나 저자 정보 따위를 넣기 위한 목적으로 이것을 사용하라.

### oddheadinner

오른쪽 페이지 상단 안쪽

### evenfootinner

왼쪽 페이지 하단 안쪽

## oddfootinner

오른쪽 페이지 하단 안쪽

### <span id="page-7-0"></span>showtrim

오프셋 인쇄를 위한 가늠선이 표시된다.

# **2.2 변이단**

변이단 판형에서 판면을 왼쪽 여백까지 확장하고 싶다면 IfVartwoEnlarge 환경을 사용 하라. 표지 디자인에서 이 환경의 사용이 필요할 것이다.

\begin{IfVartwoEnlarge}[2cm]

...

\end{IfVartwoEnlarge}

변이단 판형에 대한 조건부 명령으로 \IfVartwo가 제공된다.

# **장과 절**

## **3.1 제목 형식**

<span id="page-8-2"></span><span id="page-8-1"></span><span id="page-8-0"></span>\HeadingSetup 명령이 장, 절, 문단의 형식을 설정한다.

```
\HeadingSetup{chapterstyle=hzchapter, sectioncolor=MidnightBlue,
   sectionstyle={rule, parse}}
```
## linespacing

디폴트 행간이 1.25이다.

type

report, smartphone

## cftstyle

section이 지정되면 차례들이 절(section)의 형식으로 나타난다. none이 지정 되면 차례 페이지들에서 면주에 장절 제목들이 표시되지 않는다.

### chapteralign

장 제목 정렬

### chapterfont

장 제목 글꼴

### chaptercolor

장 제목 색

## chapterstyle

hzchapter, hzarticle, firmarticle, tightarticle 장 제목 형식이 제공된 다. 이 옵션에 지정된 장 제목 형식이 부록에도 적용된다. 디폴트는 hzchapter 이다.

### sectionalign

절 제목 정렬

```
\begin{picture}(180,10) \put(0,0){\line(1,0){15}} \put(10,0){\line(1,0){15}} \put(10,0){\line(1,0){15}} \put(10,0){\line(1,0){15}} \put(10,0){\line(1,0){15}} \put(10,0){\line(1,0){15}} \put(10,0){\line(1,0){15}} \put(10,0){\line(1,0){15}} \put(10,0){\line(1,0){15}} \put(10,0){\line(1,0){15}} \put(10,0){\line(1,0){15}} \put(10,0){\line(sectionfont
                                     절 제목 글꼴
                            sectioncolor
                                     절 제목 색
                            sectionstyle
                                     sparse가 지정되면 제목 앞뒤에 넓은 간격이, firm이 지정되면 좁은 간격이
                                     적용된다. rule이 지정되면 절 제목에 밑줄이 그려진다.
                            sectionfontsize
                                     절 제목 글꼴 크기
                            subsectionfontsize
                                     부절 제목 글꼴 크기
                            subsubsectionfontsize
                                     부부절 제목 글꼴 크기
                            paragraphstyle
                                     indent가 지정되면 문단의 첫 줄이 안으로 들어가고, interval이 지정되면
                                     문단 사이가 벌어진다. 디폴트는 interval이다.
                            parskip
                                     디폴트 문단 간격이 0.25\baselineskip 이다.
3.2 페이지 나누기
                            \SectionNewpageOn
                            \SectionNewpageOff
                            \SubsectionNewpageOn
                            \SubsectionNewpageOff
                           \SectionNewpageOn을 선언하면, 첫 절을 제외하고, 모든 절이 새 페이지에서 시작한다.
3.3 워터마크
                            \WatermarkSetup{x=30, y=30, fontsize=60, color=backgray}
                            \watermark{text={TO BE DONE}, rotate=90}
                            x
                                     워터마크의 시작점의 가로 세표
                            y
                                     워터마크의 시작점의 세로 좌표
                            color
                                     텍스트 색
```
<span id="page-10-1"></span>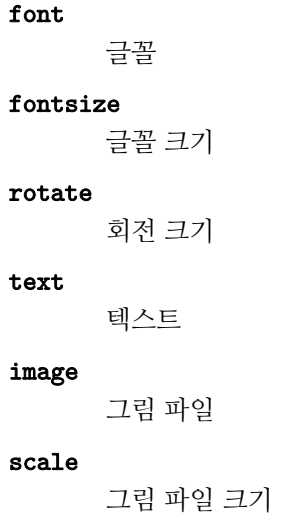

<span id="page-10-0"></span>워터마크를 없애려면 \ClearWatermark 명령을 사용하라.

# **3.4 상호참조**

## \DecolorHyperlinks

\RenewReference[MidnightBlue][\bfseries]{\titleref}

상호 참조 명령에 글꼴과 색을 적용하고 싶다면, \RenewReference 명령을 사용하라. \DecolorHyperlinks 명령을 선언하지 않으면, \RenewReference 명령에 지정된 색이 유효하지 않다.

# **훈계하기**

<span id="page-12-1"></span><span id="page-12-0"></span>Note를 비롯하여, 훈계를 위한 다섯 가지 환경이 제공된다.

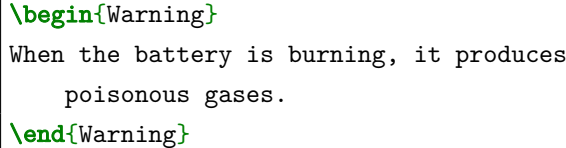

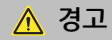

When the battery is burning, it produces poisonous gases.

\AdmonitionSetup을 이용하여 이 환경들을 설정할 수 있다.

# beforeskip

앞 문단과의 간격

## afterskip

뒷 문단과의 간격

### symbol

안전 기호 그림 파일

### danger

Danger 환경에 사용되는 표어 (독일어는 "GEFAHR")

## warning

Warning 환경에 사용되는 표어

### caution

Caution 환경에 사용되는 표어

### notice

Notice 환경에 사용되는 표어

#### note

Note 환경에 사용되는 표어

#### breakable

이 옵션에 false가 지정되면 페이지 나눔이 허용되지 않는다.

<span id="page-13-0"></span>디폴트로 Note 환경에 안전 기호가 포함되지 않는다. 안전 기호가 필요하다면 다음과 같이 재정의하라.

```
\NewDocumentEnvironment { Note } {}
{ \begin{Admonition} { \l_admonition_symbol \l_admonition_note} }
{ \end{Admonition} }
```
\l\_admonition\_symbol이 안전 기호 이미지를 가리킨다.

 $\overline{\phantom{a}}$ 

# **낱말 다루기**

# <span id="page-14-2"></span><span id="page-14-0"></span>**5.1 원숫자**

```
\CirnumSetup{fgcolor=blue, bgcolor=yellow,
    sep=1pt}
\cirnum{12}, \cirnum{35}
                                                (12), (35)
```
## <span id="page-14-1"></span>fontfeature

디폴트는 \addfontfeature{LetterSpace=-3}이다.

### font

디폴트는 \small이다.

### fgcolor

원의 테두리 색과 숫자의 색

### bgcolor

원의 바탕 색

### sep

테두리와 숫자 사이의 간격

## raise

정렬선으로부터의 거리

## base

이 옵션에 지정된 숫자의 폭만큼 원의 크기가 정해진다.

enumerate 환경에 \cirnum 명령을 사용할 수 있다.

```
\begin{enumerate}[
    label=\protect\cirnum{\arabic*} ]
\item Lorem
\item ipsum
\end{enumerate}
```
1 Lorem

 $(2)$  ipsum

**5.2 색인에 넣기**

\TermSetup{color=FireBrick} \term[term]{FIND THIS} \term\*[term]{IN THE INDEX}

FIND THIS *IN THE INDEX*

<span id="page-15-0"></span>색인에서 "FIND THIS"가 "term" 아래에 위치할 것이다.

```
color
```
글자 색

<span id="page-15-1"></span>emphfont

\term\* 명령이 사용하는 글꼴

# **5.3 사용자 인터페이스**

다음 명령들은 소프트웨어 설명서를 위해 고안되었다.

\UiSetup{color=OliveDrab} \ui[Settings]{Airplane Mode} \ui\*{Flight Mode}

Airplane Mode Flight Mode

 $\overline{1}$ 

 $\mathbf{I}$ 

\ui\* 명령은 인자를 색인에 넣지 않는다.

color

글자 색

# font

글꼴

\mi 명령은 물리적 버튼이나 라벨을 표현하기 위해 고안되었다. 이것은 \ui 명령과 반대로 작동한다.

\ui 명령이 취하는 인자들은 번역 가능한 것들이지만, \mi 명령의 것들은 그렇지 않다.

\menu[Edit][Spelling]{Dictionaries} {Languages}를 선택하라.

Edit > Spelling > Dictionaries > Languages를 선택하 라.

이 예에서 "Languages"가 색인에 들어간다. 모든 인자들을 색인에 넣으려면 \menu\*를 사용하라.

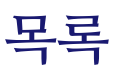

## **6.1 용어**

<span id="page-16-2"></span><span id="page-16-1"></span><span id="page-16-0"></span>terms 환경에서 표제어들이 색인에 들어간다.

\TermsSetup{base=MMMM} \begin{terms}[newline=false] \item[BMS] The built-in battery management system monitors the battery's operation. \item[Expandability] The battery capacity can be increased by adding expansion packs. \end{terms}

BMS The built-in battery management system monitors the battery's operation.

Expandability The battery capacity can be increased by adding expansion packs.

#### offset

표제어 앞 여백

### marker

표제어 앞에 중점 같은 기호를 넣고 싶을 때

## markersep

표제어와 기호 사이의 간격

# base

이 옵션에 지정된 문자열만큼의 폭이 둘째 행부터의 들여쓰기 길이에 반영된다.

### font

표제어 글꼴

# color

표제어 색

### <span id="page-17-1"></span>delimiter

표제어 뒤에 콜론 같은 구분 기호를 넣고 싶을 때. 디폴트는 \hfill이다.

#### labelsep

표제어와 설명문 사이의 간격

## index

이 옵션에 false가 지정되면 표제어가 색인에 들어가지 않는다.

### newline

이 옵션에 true가 지정되면 설명문이 둘째 행부터 시작한다.

### topsep

이 목록과 문단 사이의 간격

## itemsep

항목 사이의 간격

편의를 위해, 색인 넣기를 하지 않는 terms\* 환경이 제공된다. 표제어들 가운데 가장 긴 것만큼 들여쓰기의 폭을 잡으려면, 달리 말해 표처럼 만들려면 Terms 환경을 사용하라.

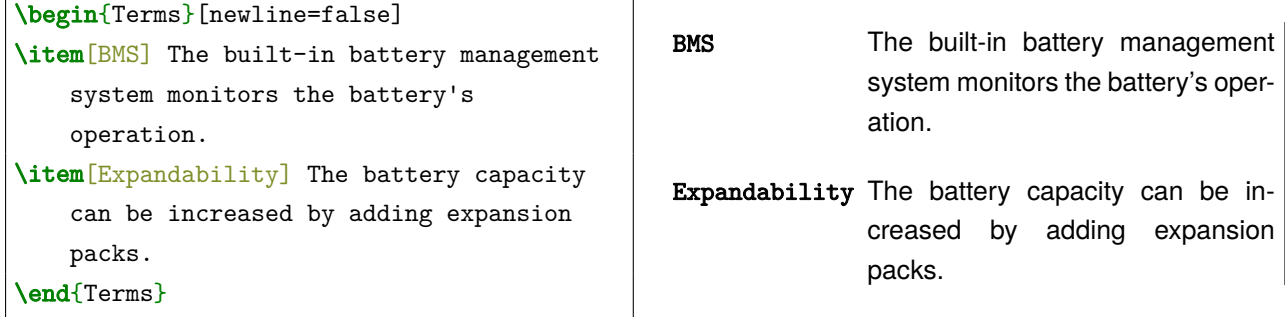

h

\ui 명령에 지정된 글꼴과 색을 UI 환경이 표제어에 사용한다. **사용자 인터페이스**를 보라.

```
\begin{UI} ... \end{UI}
\begin{UI*} ... \end{UI*}
```
## **6.2 콜아웃**

<span id="page-17-0"></span>callout 환경을 사용하여 삽화의 콜아웃들을 설명하라.

<span id="page-18-1"></span>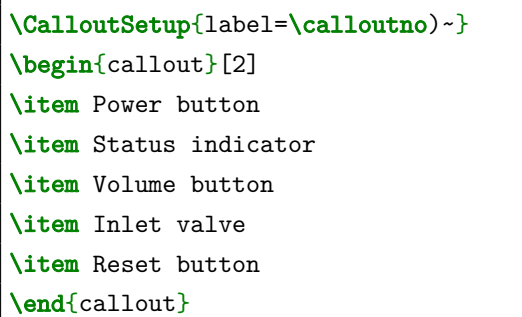

- 
- 5) Reset button
- 1) Power button 2) Status indicator
- 3) Volume button 4) Inlet valve

### column

칸 수

## label

콜아웃 번호 형식

### tab

이 옵션에 false를 지정하면 항목들이 연이어 표시된다.

### space

탭을 사용하지 않는 경우에 항목 사이의 간격

한 줄에 하나씩 콜아웃들을 설명하려면 callout\* 환경을 사용하라. 콜아웃 번호 형식이 바뀌었다면 그에 맞게 callout\* 환경을 재정의하라.

```
\RenewDocumentEnvironment {callout*} {}
{ \begin{enumerate}[label=\alph*)] }
{ \end{enumerate} }
```
**6.3 선택지**

<span id="page-18-0"></span>opt 환경에서 선택 번호를 인자로서 기입하라. 항목 간격이 좁은 선택지를 만들려면 opt\* 를 사용하라.

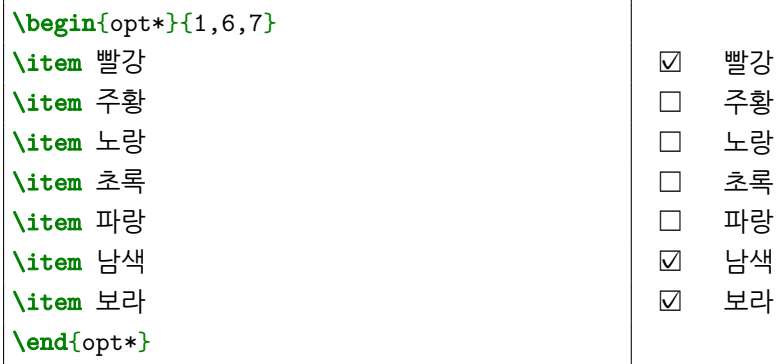

# **그림과 표**

# **7.1 문단 사이에 그림 넣기**

<span id="page-20-1"></span><span id="page-20-0"></span>\placeimage 명령이 그림 삽입과 관련된 대부분의 문제를 적절하게 다룬다.

\placeimage[scale=0.75]{UnderConstruction}

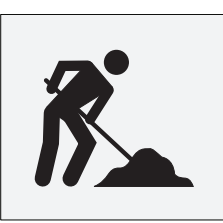

\PlaceImageSetup 명령이 \placeimage의 작동 방식을 설정한다.

### beforeskip

앞 문단과의 간격

## afterskip

뒷 문단과의 간격

### float

이 옵션에 true가 지정되면 텍이 그림 위치를 결정한다. 설명서에서 "떠다니는 환경"은 좋지 않다. 꼭 필요한 경우가 아니면 이 옵션을 사용하지 마라.

### frame

이 옵션에 true가 지정되면 그림 주위에 테두리가 표시된다.

### scale

그림 크기

## align

정렬을 위해 이 옵션에 \raggedleft 같은 명령을 지정하라.

## landscape

그림이 세로 방향으로 회전한다.

<span id="page-21-0"></span>caption

```
캡션
```
### label

상호 참조를 위한 라벨. 지정하지 않으면 파일 이름이 라벨로서 사용된다.

### legend

번호 없는 캡션

### showfilename

이 옵션에 true가 지정되면 파일 이름이 표시된다.

\placeimage 명령을 응용하여 만들 수 있는 것을 예로서 보여주기 위하여 \tandemimage 명령이 정의되어 있다.

```
1350 \NewDocumentCommand \tandemimage { m m }
1351 \mid \{1352 \begin{minipage}{\linewidth}
1353 \begin{minipage}{.49\linewidth} \placeimage{#1} \end{minipage}
1354 \hfill
1355 \begin{minipage}{.49\linewidth} \placeimage{#2} \end{minipage}
1356 \text{end}1357 }
```
\tandemimage{UnderConstruction} {UnderConstruction}

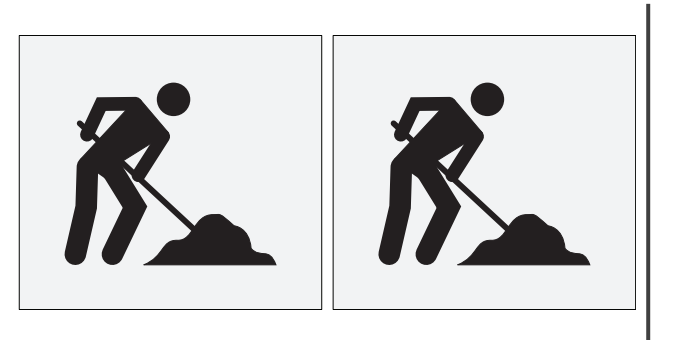

# **7.2 그림 옆에 설명 달기**

\illustimage[position=right]{UnderConstruction}{ Make sure that the circuit breaker switch is put in the ON position. }

<span id="page-22-0"></span>Make sure that the circuit breaker switch is put in the ON position.

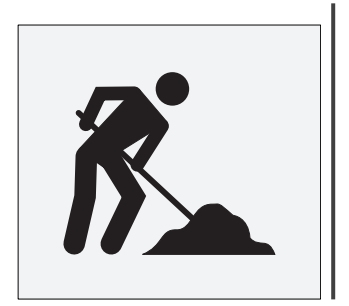

```
\IllustImageSetup 명령이 \illustimage의 작동 방식을 설정한다.
beforeskip
      앞 문단과의 간격
afterskip
      뒷 문단과의 간격
frame
      이 옵션에 true가 지정되면 그림 주위에 테두리가 표시된다.
gap
      그림과 설명문 사이의 간격
scale
      그림 크기
position
      디폴트 그림 위치는 left이다.
caption
      그림 제목
label
      상호 참조를 위한 라벨. 지정하지 않으면 파일 이름이 라벨로서 사용된다.
legend
      번호 없는 그림 제목
showfilename
      이 옵션에 true가 지정되면 파일 이름이 표시된다.
textstyle
      글꼴 따위의 설명문 형식
```
설명이 길다면 IllustImage 환경을 사용하라. 이 환경은 \illustimage 명령의 변형이 다. 따라서 \IllustImageSetup의 설정이 IllustImage 환경에도 적용된다.

# **7.3 절차 만들기**

\illustimage를 바탕으로 하는 \illuenum은 순서 목록에 삽화들을 연계하기 위한 목적으로 고안되었다.

```
\illuenum*{UnderConstruction}{
\item Remove the top cover.
\item Turn on the switch.
}
\illuenum{UnderConstruction}{
\item Turn off the switch.
\item Restore the top cover.
}
```
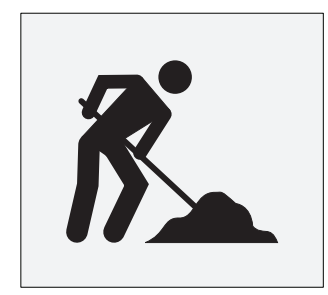

- 1. Remove the top cover.
- 2. Turn on the switch.

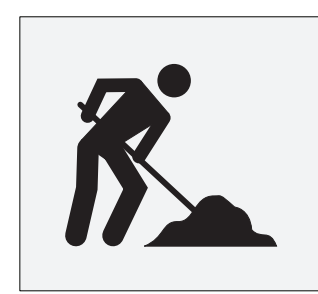

- 3. Turn off the switch.
- 4. Restore the top cover.

<span id="page-23-0"></span>새로이 "1"로 시작하려면 \illuenum\* 명령을 사용하라. \IllustImageSetup의 설정이 \illuenum 명령에도 적용된다.

# **7.4 글줄 안에 이미지 넣기**

메뉴 아이콘 같은 작은 이미지를 글줄 안에 삽입하려면 \lineimg 명령을 사용하라.

CAUTION may be used without the safety alert symbol \lineimg[1ex]{AlertSymbol} as an alternative to NOTICE.

CAUTION may be used without the safety alert symbol  $\triangle$  as an alternative to NOTICE.

\LineImageSetup 명령을 사용하여 \lineimg의 옵션을 설정하라.

#### scale

이미지 크기

#### <span id="page-24-1"></span>riase

수직 위치 조정 크기. \lineimg 명령이 오직 이 옵션에 대한 값만을 선택 인자 로서 받을 수 있다.

### <span id="page-24-0"></span>showfilename

이 옵션에 true가 지정되면 파일 이름이 표시된다.

## **7.5 표**

PlaceTable 환경이 표와 관련된 대부분의 문제를 적절하게 다룬다. 이 환경은 \placetable의 변형이다.

```
\begin{PlaceTable}[footnote={
\footnotetext[1]{Recommended}
}]
\begin{tabu}{XX}\hline
Length \& 400 mm \\
Width k 150 mm \setminusHeight \& 600 mm \\
Weight\footnotemark[1] & 50 kg \\
Rated voltage & 250 \text{ V} \hline\end{tabu}
\end{PlaceTable}
```
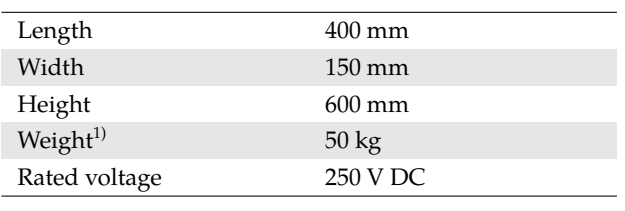

1)Recommended

\PlaceTableSetup 명령이 \placetable의 작동 방식을 설정한다.

#### beforeskip

앞 문단과의 간격

### afterskip

뒷 문단과의 간격

### float

이 옵션에 true가 지정되면 텍이 표 위치를 결정한다.

## align

정렬을 위해 이 옵션에 \raggedleft 같은 명령을 지정하라.

### landscape

표가 세로 방향으로 회전한다.

## caption

캡션

## label

상호 참조를 위한 라벨

## legend

번호 없는 캡션

<span id="page-25-1"></span>font

글꼴

## fontsize

글꼴 크기

## hook

\taburowcolors 같은 달리 지정해야 할 것이 있을 때 이 옵션을 사용하라.

### footnote

이 표 환경에서 주석을 달려면 \footnotetext와 \footnotemark 명령을 사 용하라.

## stretch

행간

\placeimage 명령을 응용하여 만들 수 있는 것을 예로서 보여주기 위하여 ImageTable 환경이 정의되어 있다.

```
1512 \NewEnviron{ImageTable}[1][]{
1513 \placetable[stretch=1.5, footnote=#1]{
1514 \taburowcolors{white .. white}
1515 \begin{bmatrix} \n\begin{bmatrix} \n\end{bmatrix} \begin{bmatrix} \n\end{bmatrix}1516 \BODY
_{1517} \end{tabu}
1518 }
1519 }
```
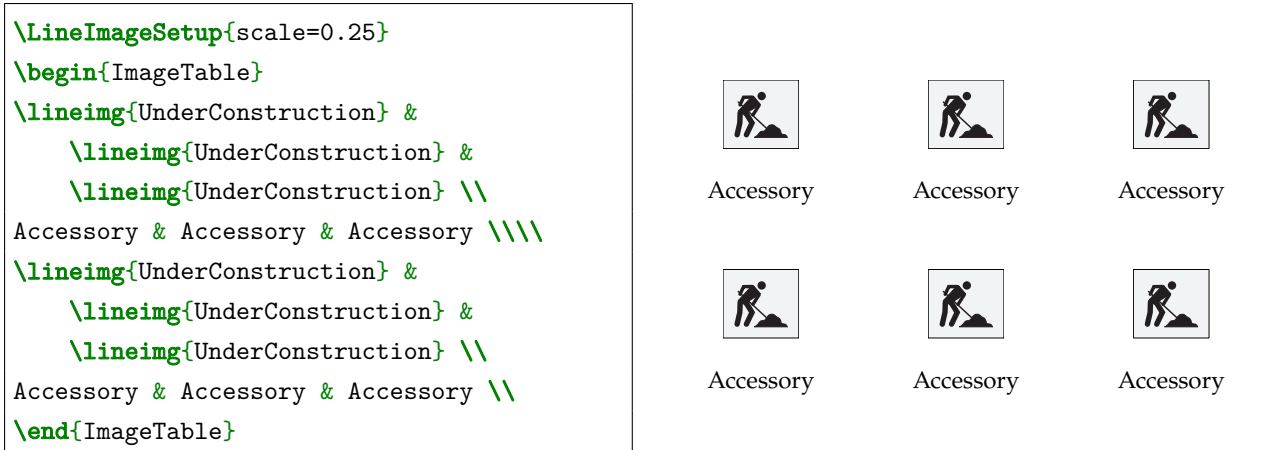

**7.6 캡션**

<span id="page-25-0"></span>**참고** 설명서에서 캡션 사용은 대개 적절하지 않는다. 꼭 필요한 때에만 캡션을 사용하라.

<span id="page-26-2"></span>캡션을 설정하려면 \CaptionSetup 명령을 사용하라.

### beforeskip

캡션 위 간격

## afterskip

캡션 아래 간격

#### align

정렬을 위해 이 옵션에 \raggedleft 같은 명령을 지정하라.

### font

글꼴

## <span id="page-26-0"></span>delimiter

구분자

## **7.7 개체들**

<span id="page-26-1"></span>**수직 간격 바꾸기**

다음 매크로들이 개체들로 취급된다.

- \placeimage 명령
- \illustimage 명령과 \illuenum 명령
- PlaceTable 환경과 \placetable 명령
- Note 및 다른 훈계 환경

\ObjectSetup을 이용하여 이 개체들을 공통으로 설정할 수 있다.

```
\ObjectSetup{
beforeskip={.5\baselineskip plus .25\baselineskip minus
    .25\baselineskip},
afterskip={.75\baselineskip plus .25\baselineskip minus
    .25\baselineskip},
framecolor = gray
}
```
beforeskip

개체 앞 간격

# afterskip

개체 뒤 간격

## framecolor

이미지 테두리 색

각 개체에 간격이 별도로 설정되지 않았다면 모든 개체들이 동일한 간격 크기를 갖는다.

## <span id="page-27-0"></span>**수평 정렬 바꾸기**

<span id="page-27-3"></span>표와 그림이 캡션 정렬과 일치해야 한다. 개체들의 정렬 방식을 바꾸려면 \SetObjectAlign 명령을 사용하라.

## \SetObjectAlign{\raggedright}

## <span id="page-27-1"></span>**이미지 파일 이름 표시하기**

\ShowImageFilename을 선언하면, 다음 명령들에 의해 삽입된 이미지들의 파일 이름이 표시된다.

- \placeimage 명령
- \illustimage 명령
- \lineimg 명령

파일 이름이 더 이상 나타나지 않게 하려면 \HideImageFilename을 선언하라.

## <span id="page-27-2"></span>**이미지 크기 바꾸기**

그림 크기를 보다 쉽게 바꿀 수 있도록 \imagescale 명령이 제공된다.

\imagescale{\placeimage}{1.25}

이 선언 뒤에 오는 \placeimage는 125% 크기로 그림들을 삽입한다. 일정 범위 안에 있는 그림들에만 변화를 주려면 ImageScale 환경을 사용하라.

**A**

# **컴파일**

```
1 #>xpub foo.tex
2 #>xpub foo.tex -EN/-eng (texindy)
3 #>xpub foo.tex -s (batchmode)
4 #>xpub foo.tex -e (shell-escape)
5 #>xpub foo.tex -e -EN
 6
7 |if (!($args[0])) {write-output "Specify a tex file, and a language
           for sorting index entries if needed."; break}
8 \quad $tex = $args[0]
9 \vert $opt = $args[1]
10 \sin \theta = \theta(" - synctex=1", "")11
12 | if (!($tex.EndsWith(".tex"))) {$tex = $tex + ".tex"}
13 if (!(test-path($tex))) {write-output "$tex does not exist."; break}
14
15 | if (!($opt)) {
16 | write-output "xelatex $modes $tex"
17 } else {
18 Switch ($opt) \{19 "-e" {
20 $modes[1]="-shell-escape"
21 \int 3 \cdot 1 \cdot 1 \cdot 1 = 3 \cdot 2 \cdot 1 = 3 \cdot 2 \cdot 1 = 3 \cdot 3 \cdot 1 = 3 \cdot 1 = 3 \cdot 1 = 3 \cdot 1 = 3 \cdot 1 = 3 \cdot 1 = 3 \cdot 1 = 3 \cdot 1 = 3 \cdot 1 = 3 \cdot 1 = 3 \cdot 1 = 3 \cdot 1 = 3 \cdot 1 = 3 \cdot 1 = 3 \cdot 1 = 3 \cdot 1 = 3 \cdot 1 = 3 \cdot 1 = 3 \cdot 1 = 3 \cdot 1 = 3 \cdot 1 = 3 \cdot 1 = 3 \cdot 1 = 3 \cdot 1 = 3 \cdot 122 if ($lang) { $modes [0]="-interaction=batchmode" }
23 xelatex $modes $tex
24 }
25 " -s" {
26 $modes[0]="-interaction=batchmode"
```

```
27 xelatex $modes $tex
28 }
29 default {
30 \parallel $modes [0]="-interaction=batchmode"
31 xelatex $modes $tex
32 \quad $lang = $opt
33 }
34 }
35 \mid }
36
37 if (-not $opt -or $opt -eq "-s") { break }
38 if (-not $lang) { break }
39
40 # compile for print-ready or with index sorting
41 xelatex $modes $tex
42
43 | $language = Q{
44 "eng" = "lang/english/utf8-lang";
45 | "fre" = "lang/french/utf8-lang";
_{46} "ger" = "lang/german/din5007-utf8-lang";
47 "ita" = "lang/italian/utf8-lang";
48 | "kor" = "lang/korean/utf8-lang";
49 \text{Trus} = \text{"lang/russian/utf8-lang"50 | "spa" = "lang/spanish/modern-utf8-lang";
51 \quad \boxed{}52
53 \vert Switch ($lang) {
54 "-eng" {$IndexModule = $language.eng}
55 " -EN" {$IndexModule = $language.eng}
56 "-fre" {$IndexModule = $language.fre}
57 "-FR" {$IndexModule = $language.fre}
58 "-ger" {$IndexModule = $language.ger}
59 "-DE" {$IndexModule = $language.ger}
60 | "-ita" {$IndexModule = $language.ita}
61 "-IT" {$IndexModule = $language.ita}
62 "-kor" {$IndexModule = $language.kor}
63 "-KO" {$IndexModule = $language.kor}
64 "-rus" {$IndexModule = $language.rus}
65 "-RU" {$IndexModule = $language.rus}
66 "-spa" {$IndexModule = $language.spa}
67 | "-ES" {$IndexModule = $language,spa}
```

```
default {$IndexModule = "None"}
68
    \vert }
69\,70\,\frac{1}{2}$idx = (get-item $tex).basename + ".idx"
71\,72if ($IndexModule -ne "None") {
73
      texindy -M $IndexModule $idx
74
      xelatex $modes $tex
75\,\vert }
\rm 7677\,xelatex $modes $tex
{\bf 78}\vert delaux.ps1
79
```
# **찾아보기**

### 46, 3

## **A**

A4, 3 A5, [3](#page-6-2) \AdmonitionSetup, 9 afterskip, 9, 17, 19, 21, 23 alig[n,](#page-6-2) 17, 21, 23

# **B**

B5, 3 base, [11,](#page-20-1) [13](#page-24-1) beforeskip, 9, 17, 19, 21, 23 bgcolor, 11 BM[S,](#page-6-2) 13, [14](#page-16-2) break[ab](#page-14-2)le, [9](#page-12-1)

## **C**

callo[ut,](#page-16-2) 1[4](#page-17-1) callout\*, 1[5](#page-12-1) caption, 18, 19, 21 \Capti[onS](#page-17-1)etup, 23 Caution, 9 caution, [9](#page-18-1) cftstyle, [5](#page-21-0) chapteralign, 5 chapterc[ol](#page-12-1)or, 5 chapterf[on](#page-12-1)t, 5 chapter[sty](#page-8-2)le, [5](#page-8-2) \cirnum, 11 \ClearWater[ma](#page-8-2)rk, 7 color, 6, 12, [13](#page-8-2) column, 3, 15 common, [3](#page-14-2)

### **D**

Danger, [9](#page-6-2)

danger, 9 \DecolorHyperlinks, 7 delimiter, 14, 23

## **E**

emphfont, 12 enumerat[e,](#page-17-1) 1[1](#page-26-2) evenfootinner, 4 evenheadinner, 4 Expandab[ilit](#page-15-2)[y,](#page-14-2) 13, 14

## **F**

false, 14 fgcolor, 11 firm, 6 firmarticle, 5 float, [17,](#page-17-1) 21 font, 7, [11–](#page-14-2)13, 22, 23 fontf[ea](#page-9-2)ture, 11 fontsize, 7, [22](#page-8-2) footn[ote](#page-20-1), [22](#page-24-1) \foo[tn](#page-10-1)[ote](#page-14-2)[mar](#page-16-2)[k,](#page-25-1) 2[2](#page-26-2) \footnotet[ex](#page-25-1)[t,](#page-14-2) 22 frame, 1[7,](#page-10-1) 19 framecol[or,](#page-25-1) 23

## **G**

gap, 1[9](#page-20-1)

### **H**

\HeadingSetup, 5 hffo[nt,](#page-22-0) 3 hfhook, 4 \hfill, 14 \HideImageFile[na](#page-8-2)me, 24 hook, [22](#page-6-2) hzarti[cle](#page-17-1)[,](#page-7-1) 5

hzchapter, 5

## **I**

\IfLang, 2 \IfVartwo, [4](#page-8-2) IfVartwoEnlarge, 4 \illuenum, 19 , 20 , 23 \illuenu[m](#page-5-3)\*, 20 IllustImag[e,](#page-7-1) 19 \illustimage, 19 , [23](#page-7-1) , 24 \IllustImag[eS](#page-22-0)[etup](#page-23-1), [1](#page-26-2)9 , 20 image, 7 ImageScale, [24](#page-22-0) \imagescale, [24](#page-22-0) Image[Ta](#page-10-1)ble, 22 indent, 6 index, 14 interval, 6 itemse[p,](#page-9-2) 14

## **K**

\Korean[C](#page-9-2)hapterNameOff, 2

### **L**

\l <sup>a</sup>dmonition <sup>s</sup>ymbol, 10 label, 15 , 18 , 19 , 21 labelsep, 14 landscape, 3 , 17 , 21 language, 1 , 2 Lang[uag](#page-18-1)[es,](#page-21-0) [12](#page-22-0) \Layout[Set](#page-17-1)[u](#page-6-2)[p,](#page-20-1) 3 left, 19 legend, 18 [,](#page-4-2) [1](#page-15-2)[9](#page-5-3) , 21 letter, 3 \LineImageSet[u](#page-6-2)p, 20 \lin[eim](#page-22-0)g, [20](#page-22-0) , 2[1](#page-24-1) , 24 linespa[cing](#page-21-0), 5 lrmar[gi](#page-6-2)n, 3

## **M**

marker, 13 markerse[p,](#page-6-2) 13 \menu\*, 12 \mi, 12 Minted, [1](#page-16-2)

#### **N**

newline, 14 none, 5 Note*,* 9, 10, 23 note, 9 Notic[e,](#page-8-2) 9 notic[e,](#page-12-1) [9](#page-13-0)

## **O**

\Objec[tS](#page-12-1)etup, 23 oddfoo[ti](#page-12-1)nner, 4 oddheadinner, 4 offset, 13 one, 3 opt, 15 opt\*, 1[5](#page-16-2)

## **P**

pap[er,](#page-18-1) 3 pape[rhe](#page-18-1)ight, 3 paperwidth, 3 paragraphstyle, 6 parski[p,](#page-6-2) 6 \placeimage, [1](#page-6-2)7 , 18 , 22 –24 \PlaceImage[Se](#page-6-2)tup, 17 PlaceTable, 21 , 2[3](#page-9-2) \placeta[bl](#page-9-2)e, 21 , 23 \PlaceTableS[etu](#page-20-1)[p,](#page-21-0) [21](#page-20-1) polyglossia, [2](#page-24-1) position, 19 preamble, 1

# **R**

raise, 11 \RenewR[efe](#page-4-2)rence, 7 report, 5 riase, [21](#page-14-2) rotate, 7 rule, 6

# **S**

savete[x,](#page-10-1) 2 scale, [7](#page-9-2) , 17 , 19 , 20 section, 5 sectionalign, 5 sectionc[ol](#page-5-3)or, 6 sectio[nf](#page-10-1)[ont](#page-20-1), [6](#page-22-0)

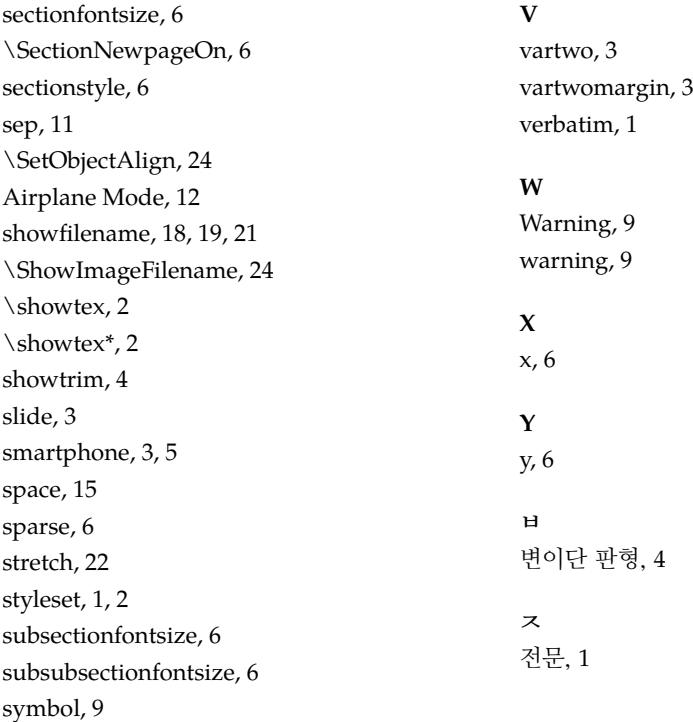

# **T**

tab, 15 \taburo[w](#page-12-1)colors, 22 \tandemimage, 18 FIND THIS, 12 \ter[m\\*](#page-18-1),  $12$ Terms, 14 terms, 13 terms\*, [14](#page-15-2) \texcode, 2 \texco[d](#page-16-2)[e\\*](#page-17-1), 2 text, 7 textstyl[e,](#page-17-1) 19 tightarticl[e,](#page-5-3) 5 \tmpfile, 2 tops[ep](#page-10-1), 1[4](#page-22-0) true, 14 type, 5

## **U**

UI, 1[4](#page-17-1) \ui, [14](#page-8-2) \ui\*, 12 ul[mar](#page-17-1)gin, 3